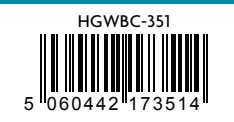

iGET HOMEGUARD 20 2 2⊠ www.iget.eu/cs/helpdesk-centrum-cs https://helpdesk.intelek.cz

 $C \in \mathsf{FC} \circlearrowright \mathbb{Z} \circlearrowright$  Made in China

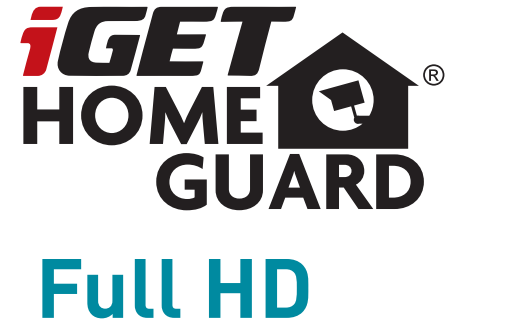

# **SmartCam Flex**

Gyors üzembe helyezési útmutató - HU

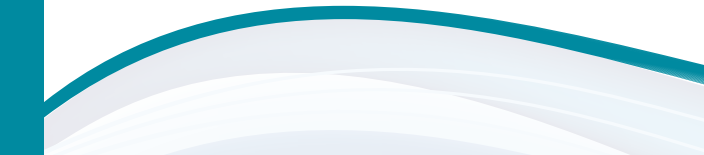

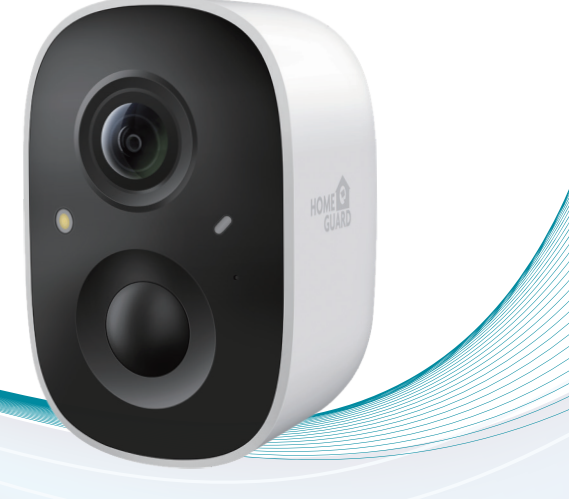

Model: HGWBC-351

### Ami benne van

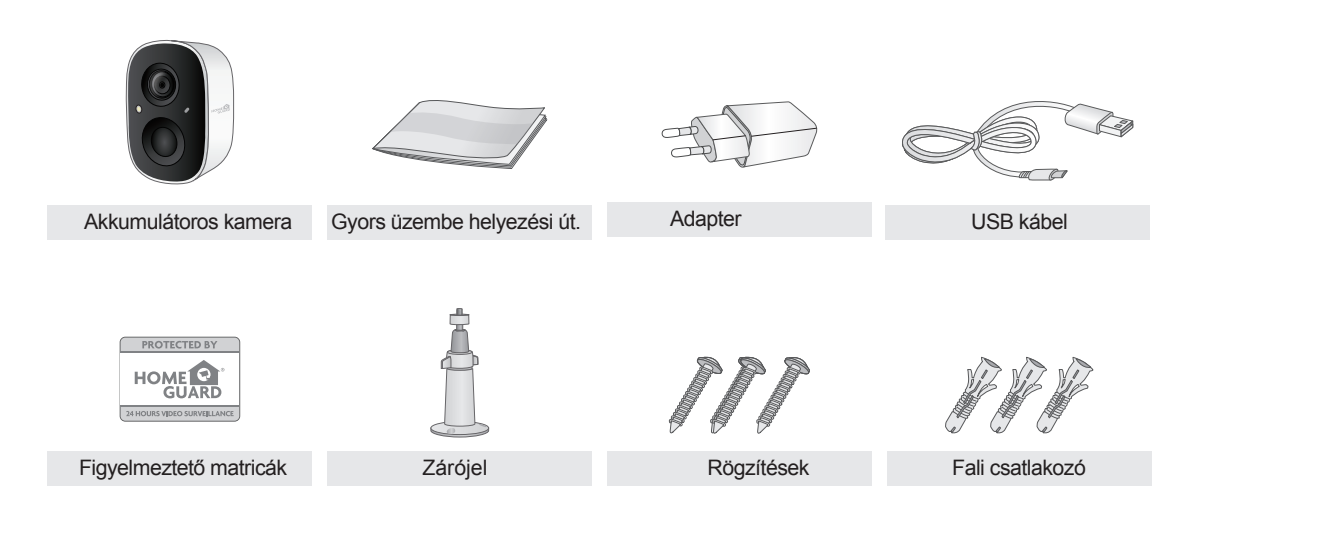

### Alkatrészek és leírás

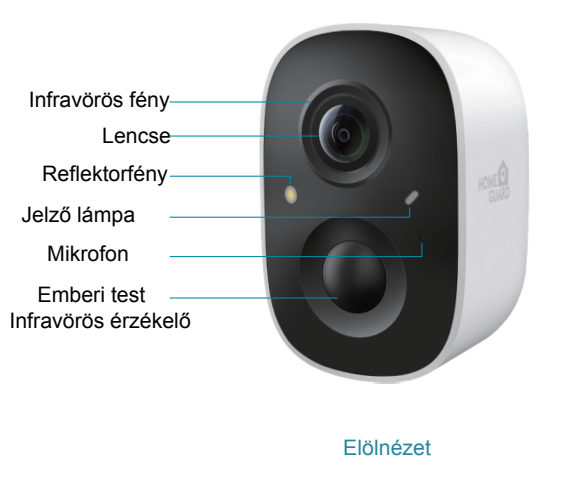

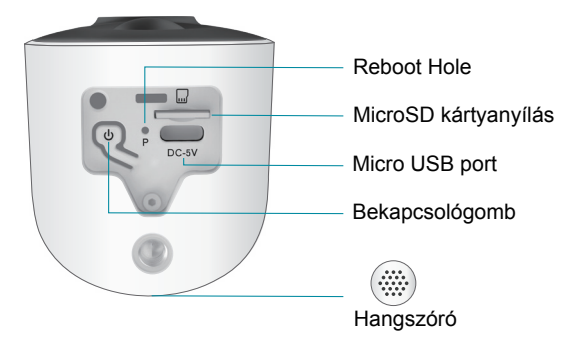

Az akkumulátor élettartama akár 3 hónap, átlagosan napi 200

másodpercnyi felvétellel

Töltő szabvány: DC 5V 1,5A.

5 órát vesz igénybe a teljes feltöltése. Kérjük, az első használat előtt teljesen töltse fel a fényképezőgépet.

Az akkumulátor élettartama attól függ, hogy milyen gyakran ébresztik a fényképezőgépet. Minél többször ébresztik fel a fényképezőgépet, annál gyorsabban merül le az akkumulátor. Javasoljuk, hogy csökkentse a "Motion Detection" érzékenységét, vagy időnként kapcsolja ki.

A fényképezőgép akkumulátora gyorsabban lemerülhet 0°C (32°F) alatt. Ha alacsony akkumulátorszintű riasztást kap az alkalmazásban, javasoljuk, hogy vegye le a kamerát és töltse fel teljesen beltérben, vagy csatlakoztassa folyamatosan a tápkábelhez.

Jelzőlámpa állapota:

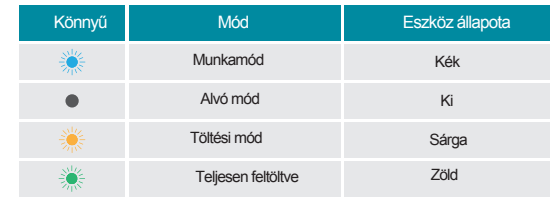

*\* Az akkumulátor élettartama a beállításoktól, a használattól és a hőmérséklettől függően változik.*

# Akkumulátorkezelés Töltse fel a fényképezőgép akkumulátorát

- Helyezze a kamerát beltérbe. Ha a kamerát a szabadban használja, vigye be az akkumulátor töltése közben.
- **2** Csatlakoztassa a hálózati adapter kábelét a fényképezőgép hálózati adapteréhez. Használnia kell a fényképezőgéphez mellékelt hálózati adaptert és kábelt.
- Csatlakoztassa az adapterkábel másik végét a kamerához
- **C** Csatlakoztassa a hálózati adaptert egy elektromos aljzathoz.
	- *\* Az újratölthető akkumulátor 60%-ra fel van töltve, amikor elhagyja a gyárat.*

*A fényképezőgép beszerelése előtt teljesen feltöltheti az akkumulátort. \* A fényképezőgép LED-je folyamatosan zölden világít, ha a fényképezőgép akkumulátora teljesen feltöltődött.*

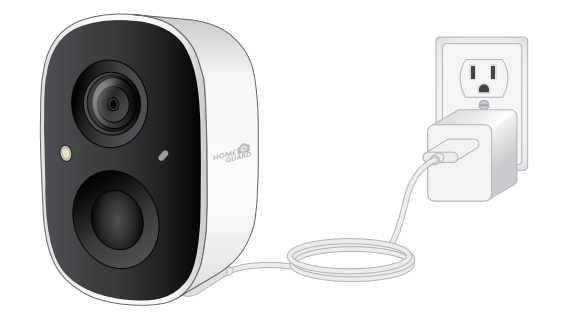

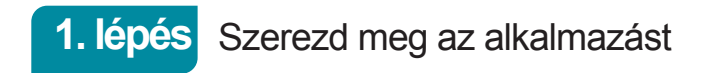

A legjobb élmény érdekében töltse le a Homeguardsmart alkalmazást okostelefonjára az alábbi QR-kód beolvasásával, vagy keressen rá a "Homeguardsmart" kifejezésre az alkalmazásboltban.

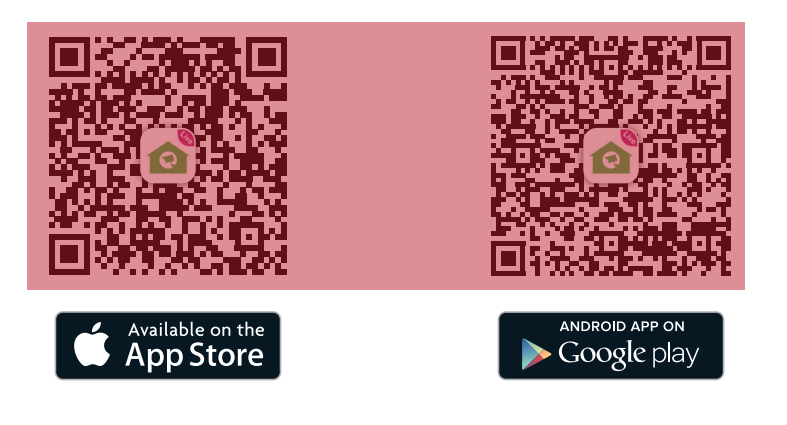

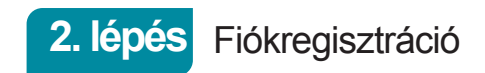

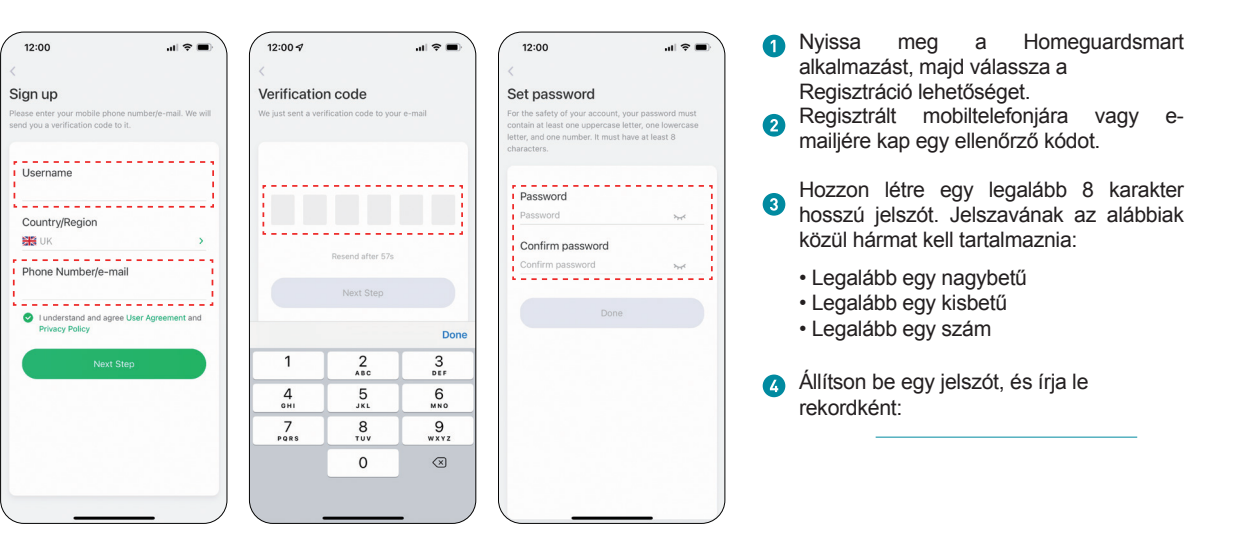

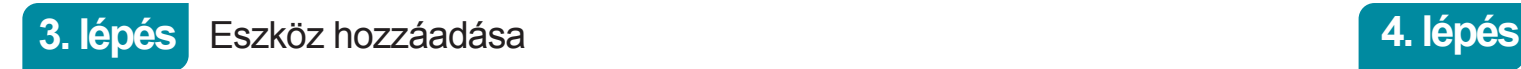

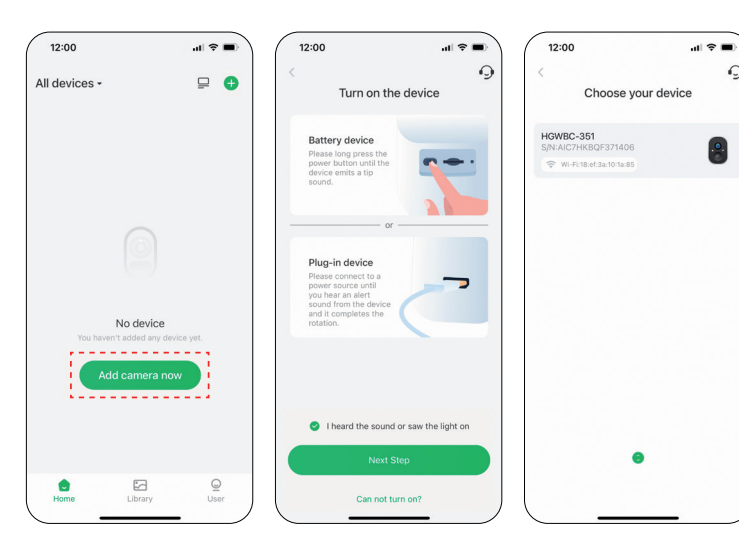

- Jelentkezzen be fiókjába, és érintse meg a "Kamera hozzáadása most" lehetőséget.
- **2** Nyomja meg a bekapcsológombot, amíg meg nem hallja a pásztázási hangot, és
- meg nem látja a jelzőfényt. Válassza ki a kamerát, és csatlakozzon a 2,4 GHz-es Wi-Fi-hez.

*\* Ha nem hallja a "Ding Dong Ding Dong"-t, kérem kattintson duplán a bekapcsológombra, hogy ismét belépjen a hálózati konfigurációs módba.*

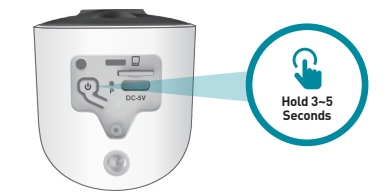

7<br>7

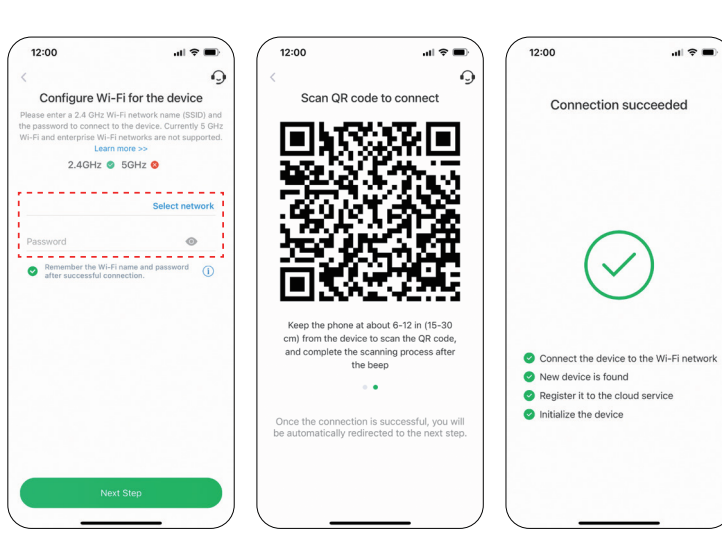

Csatlakozás a hálózathoz

**n** Írja be a helyes Wi-Fi jelszót. Megjegyzés: A kamera nem támogatja az 5 GHz-es Wi-Fi-t.

 $\mathbf{H} \otimes \mathbf{H}$ 

 $\checkmark$ 

- **2** Ez az alkalmazás QR-kódot generál, és a QR-kódot 6-12 hüvelyk (15-30 cm) távolságra helyezi el a kamera lencséje előtt. A QR-kód beolvasása után a kamera "Wi-Fi csatlakoztatva" üzenet jelenik meg.
- A sikeres párosítás után nevezze el a kamerát.

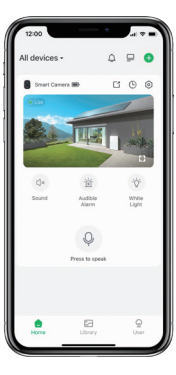

Végeztél!

Gratulálunk! Az okoskamerája be van állítva, és használatra kész.

Mostantól szabadon elhelyezheti kameráját otthonában, ahol Wi-Fi jelet kap, és távolról megtekintheti azt a világ bármely pontjáról okostelefonján vagy táblagépén!

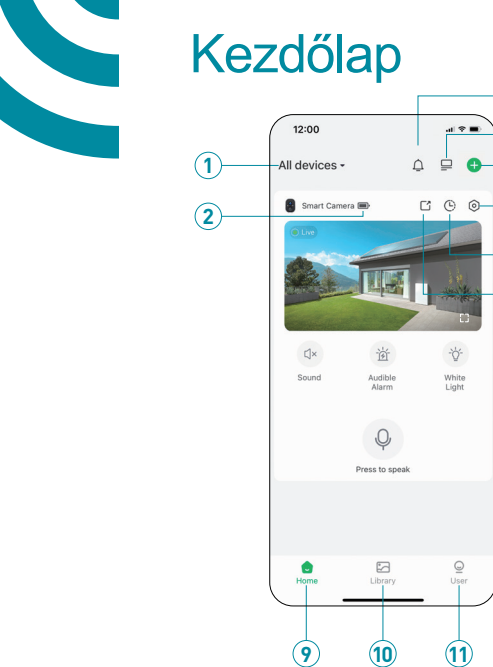

**3/4/5/6/7/8** 

(6)

 $\widehat{\mathbf{3}}$ 

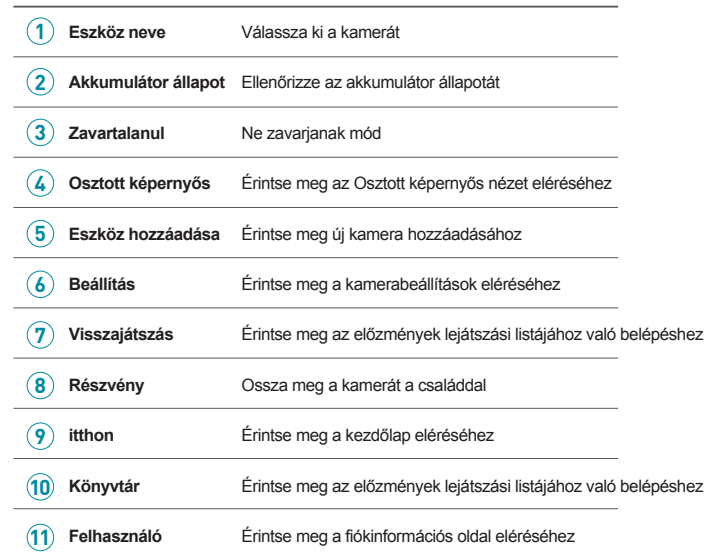

### 9<br>9

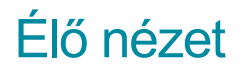

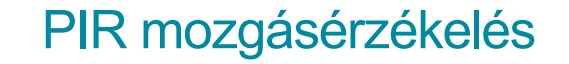

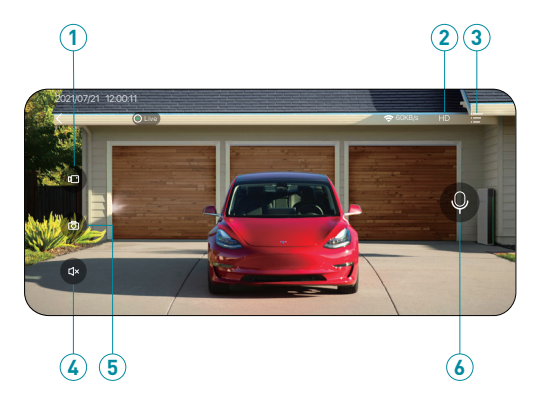

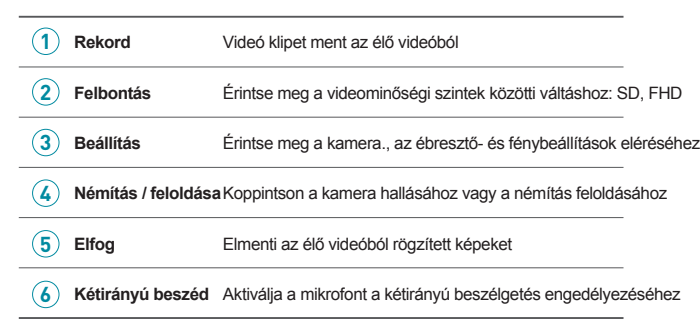

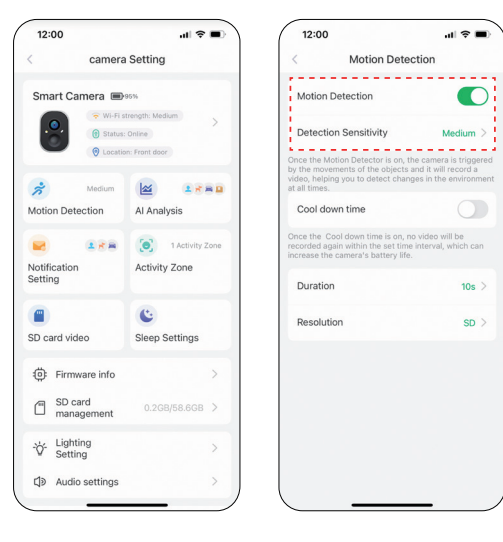

**6** Kapcsolja be a "Motion Detection" funkciót, és állítsa be az érzékenységet.

**A** Ha bekapcsolja az 'Riasztó sziréna' (hangbeállításban) vagy 'Riasztási vaku' (Világítás beállításban) funkciót, a kamera riaszt, vagy folyamatosan villog, ha mozgást észlel.

### AI elemzés és értesítés **Tevékenységi** zóna

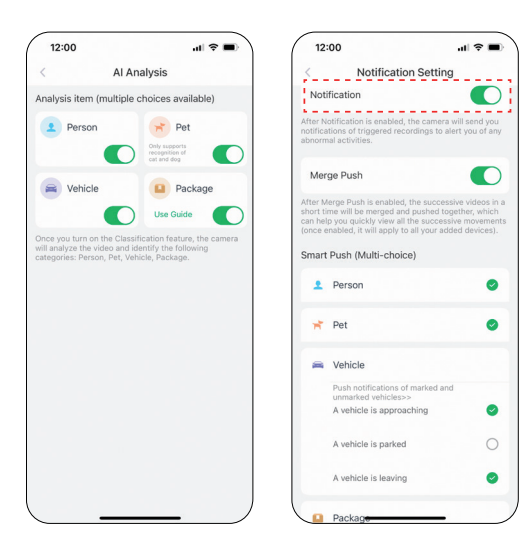

- Mielőtt bekapcsolná az "Értesítés" funkciót, először kapcsolja be a "Motion Detection" funkciót, hogy megkapja riasztó üzenetek.
- Az AI-elemzés meg tudja különböztetni az embereket, a járműveket, a háziállatokat és a csomagokat.

Beállíthat értesítési bázist személyre, kisállatra, járműre és csomagra vonatkozóan.

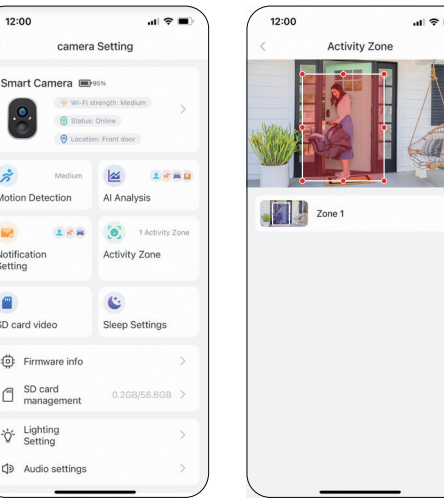

- Az aktivitási zónák beállítása után is minden videó rögzítésre kerül, de Ön csak a tevékenységi zónán belüli mozgásokról kap értesítést.
- Az Activity Zone elve az objektumok tevékenységének megítélése a hegyes területen, az intelligens felhőalapú elemzés kombinálásával. Ezért ez egy felhő alapú AI.

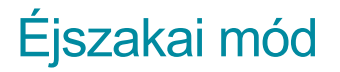

### Videó szűrése

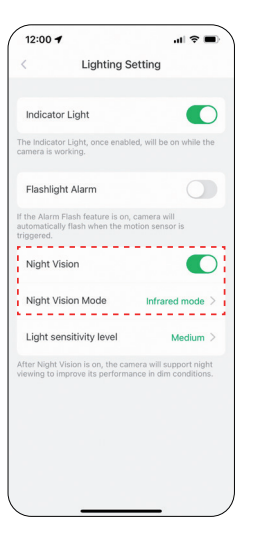

- Az "infravörös mód" egy fekete-fehér nézet éjszakai látás mellett; A "Fehér fény mód" egy színes nézet éjszakai látás mellett.
- A "Fehér fény mód" éjszaka bekapcsolja a reflektorfényt, és színes képet készít. A reflektor folyamatosan világít, ha mozgást észlel, vagy élő nézetben.

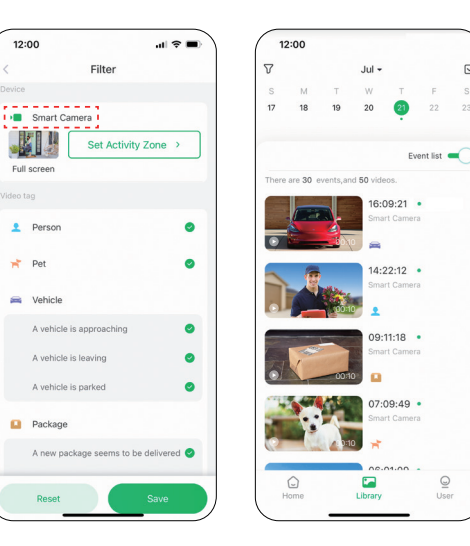

Válasszon videókat kameranév, címkék és egyebek alapján.

### Ossza meg a kamerát

# Multi-Device Management

 $\mathbf{H} \otimes \mathbf{H}$ 

 $\wedge$ 

User

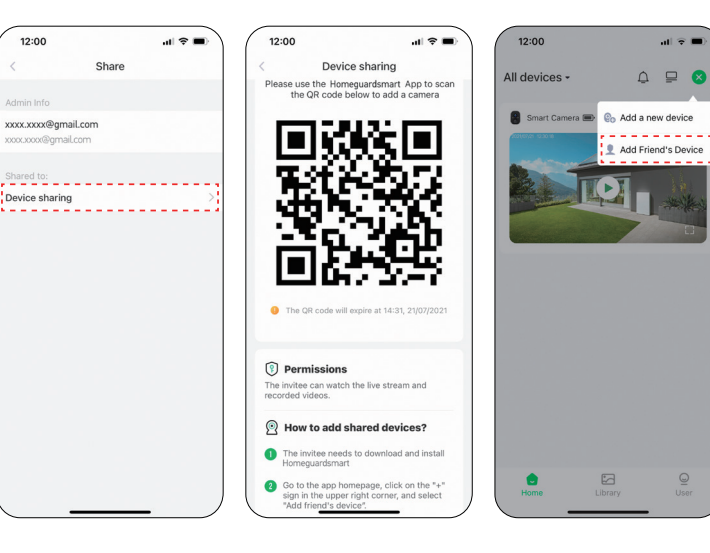

- **A** Kattintson az "Eszközmegosztás" elemre, és a rendszer egy QR-kódot generál a megosztáshoz.
- **2** Belép a "Kezdőoldalra", kattintson a "Barát kamerájának hozzáadása" elemre, majd beolvassa a QR-kódot. Miután elfogadta a megosztást, megosztás teljes!

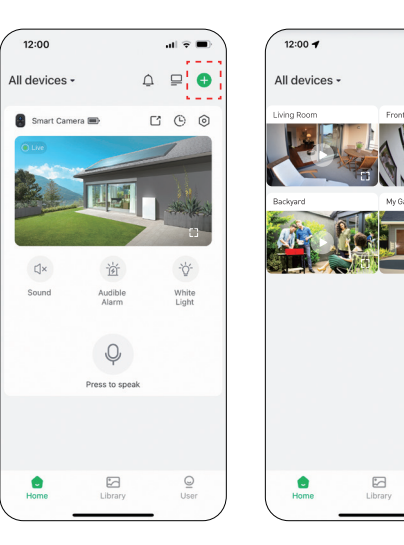

**O** További eszközök hozzáadásához kattintson a "+" gombra **2** Az osztott képernyő beállításával egyszerre több kamera élő adása is nézhető

*\* Erős Wi-Fi kapcsolat Több kamera egyidejű megtekintése*

### Kamera visszaállítása

### Fájlok tárolása

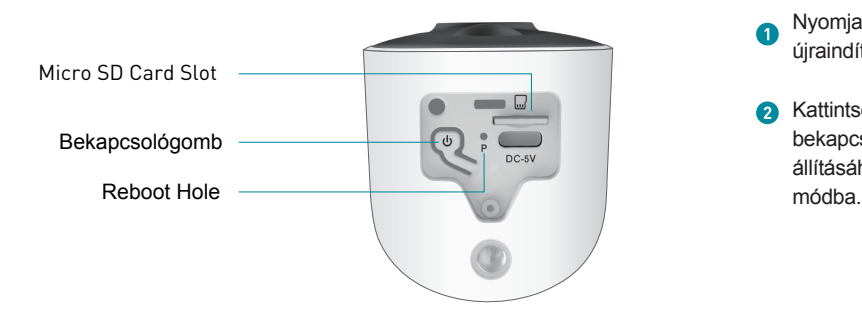

Nyomja meg a "P" lyukat egy tűvel a kamera újraindításához.

**A** Kattintson duplán a kamera bekapcsológombjára a kamera alaphelyzetbe állításához, és ismét belépjen a csatlakozási

### Micro SD Card

Távolítsa el a gumidugót a kamera gombjáról.

Helyezze be a Micro SD kártyát, és várjon néhány másodpercet, amíg meg nem hallja az "SD kártya észlelve" üzenetet, vagy ellenőrizheti, hogy a Micro SD kártya sikeresen be lett-e helyezve a "Speciális beállítások" menüben (Ha nem, próbálja meg újra a fényképezőgép kikapcsolása után).

#### Felhőfelvétel

- **Ingyenes 3 napos gördülő felhőtárhelyet biztosít.**
- Adjon ingyenes 30 napos biztonságos csomagot.

#### Ingyenes 30 napos biztonságos csomagot tartalmaz:

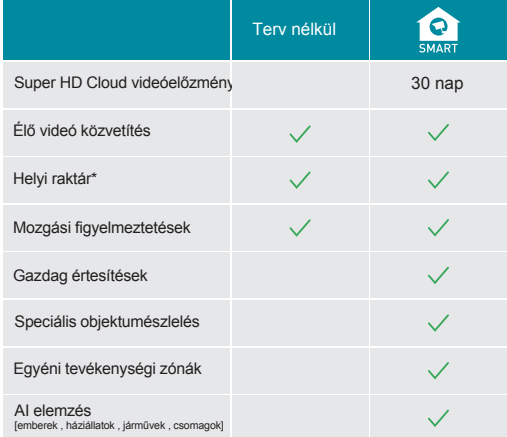

*\* A próbaidőszak után fizetett előfizetés szükséges*

### Helyezze el vagy rögzítse a kamerákat

A kamerát sima felületre helyezheti, vagy falra is rögzítheti. Helyezze a kamerát olyan helyre, ahol tiszta, szabad látómező és jó Wi-Fi jel van.

*Helyezze a fali tartót a falhoz úgy, hogy a nyíl mutasson felfelé, és rögzítse csavarokkal. Megjegyzés: Ha gipszkartonra szereli a kamerát, javasoljuk a mellékelt fali rögzítők használatát.*

**Rögzítse a kamerát a tartóhoz.** 

Szerelje fel a kamerát legalább 7 láb (2 méter) magasságban a padló vagy a talaj fölé, és irányítsa kissé lefelé a legjobb szenzorteljesítmény érdekében. A legjobb szög körülbelül 15 fok lefelé. Helyezze el a kamerát úgy, hogy az oldalirányú forgalom keresztezze a látóterét. A mozgásérzékelő a legérzékenyebb az oldalirányú mozgásra, amely 1,5-6 méter távolságra van a kamerától

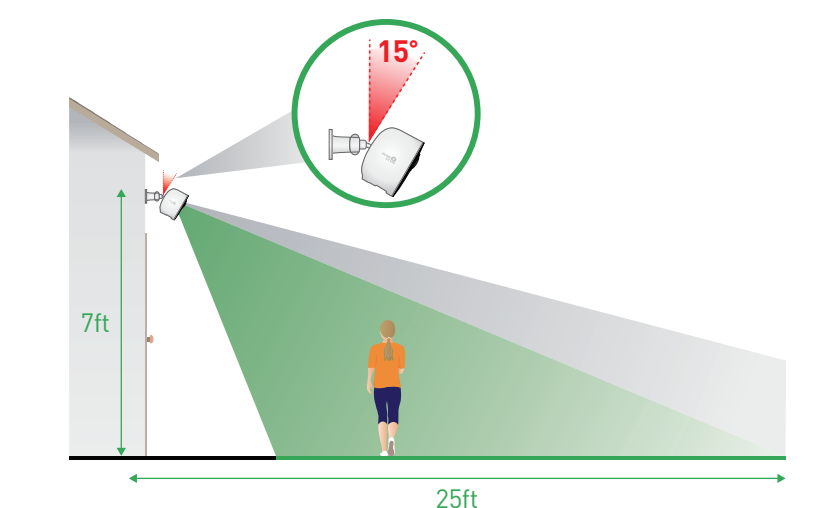

**1**

**2**

### FAQ -GYIK

K: Mit tegyek, ha a fényképezőgépem nem működik?

V: 1. Nyissa ki a gumidugót a kamera alján, keresse meg a "P" lyukat, helyezzen be egy tűt, és tartsa lenyomva több mint 5 másodpercig a kamera újraindításához.

2. Kattintson duplán a kamera bekapcsológombjára a kamera alaphelyzetbe állításához, majd újbóli hozzáadásához.

K: Mit tegyek, ha nem tudok csatlakozni a kamerához?

V: 1. Győződjön meg arról, hogy a fényképezőgép elegendő feszültséggel rendelkezik, és be van kapcsolva.

2. Győződjön meg arról, hogy Wi-Fi útválasztója 2,4 GHz-es 5 GHz helyett.

- 3. Győződjön meg arról, hogy a megfelelő Wi-Fi nevet és jelszót adta meg.
- 4. Vigye a kamerát és a telefont az útválasztó közelébe, hogy biztosítsa az erős jelet.
- 5. Nyissa meg a "Kezdőlap" oldalt, és kattintson a "+" gombra. Kattintson az "Új kamera hozzáadása" lehetőségre, és kövesse a lépéseket, amíg elkészül.

K: Mi a teendő, ha nem kapok mozgásérzékelési értesítést?

V: 1. Nyissa meg a telefon "Beállítások" oldalát -> Értesítés -> Homeguardsmart alkalmazás -> kapcsolja be az "Értesítés" lehetőséget.

- 2. Lépjen az Alkalmazás kezdőlapjára -> Beállítások -> Értesítés -> kapcsolja be az "Értesítés" lehetőséget.
- 3. Győződjön meg arról, hogy bekapcsolta a kamera "Motion Detection" funkcióját az alkalmazásban.
- 4. Indítsa újra az internetes útválasztót, és ellenőrizze, hogy erős-e a Wi-Fi jel. Adja hozzá újra kameráját telefonjához az App.

### FAQ -GYIK

K: Miért nem jelenik meg a Wi-Fi név, amikor csatlakozom a Wi-Fi-hez?

V: Az iOS 13 vagy újabb rendszert futtató Apple-eszközökön be kell kapcsolnia az alkalmazás "helymeghatározási engedélyét" a rendszerbeállításokban, és módosítania kell "használat közben engedélyezése" értékre.

#### K: Milyen messze kell elhelyezni a kamerát a routertől?

V: A tesztelés után a Wi-Fi kapcsolat távolsága normál esetben akár 220 métert is elérhet nyílt területen. A tényleges helyzet azonban a Wi-Fi erősségétől és a környező környezettől függ (vastag falak, elektromágneses eszközök, nagyméretű fémtárgyak mind interferenciát okoznak a Wi-Fi jelekben). Ha a kamera csatlakozási jele gyenge vagy instabil, helyezze a kamerát a lehető legközelebb az útválasztóhoz.

K: Mi a leghosszabb idő, amíg a kamera riasztási videót rögzít? A: 1. Maximum 3 percet rögzít 'Auto' módban. 2. Ha azt szeretné, hogy minden videó 10, 15 vagy 20 másodperces legyen, beállíthatja az alkalmazásban

K: Hogyan lehet gyorsan megnézni a videókat kategóriák szerint?

V: Kattintson a "Könyvtár" oldal bal felső sarkában lévő ikonra a videók kategória szerinti szűrésének megkezdéséhez. Válassza ki a megtekinteni kívánt kategóriát, majd kattintson a "Mentés" gombra a videólejátszások megtekintéséhez.

### FAQ -GYIK

K: Mi a teendő, ha az SD-kártya nem észlelhető?

V: 1. Micro SD kártyának kell lennie; legalább 10 MB/S használható (MicroSD kártyához 64GB, 128G, 30 MB/S ajánlott). 2. Helyezze be az SD-kártyát a fényképezőgépbe, amikor az be van kapcsolva. Az "SD-kártya észlelve" üzenetet fogja hallani. Ha nincs hang emlékeztető, kérjük, kapcsolja ki a kamerát, majd helyezze be újra a kártyát. Ezután kapcsolja be a<br>kamerát, és ellenőrizze az SD-kártya állapotát az alkalmazásban.

3. Ha továbbra sem észlelhető, próbálja meg formázni az SD-kártyát, majd helyezze be újra.

4. Próbáljon meg másik SD-kártyát használni, és ellenőrizze, hogy jól működik-e.

#### K: Miért merül le gyorsan a fényképezőgép akkumulátora?

V: 1. Minél tovább működik a fényképezőgép, annál gyorsabban lemerül az akkumulátor. Ezért azt javasoljuk, hogy ha lehetséges, csökkentse a mozgásérzékelés érzékenységét, a kétirányú hívások idejét és az élő adást. 2. Ha túl sok riasztási értesítést kap, állítsa az érzékenységet "Magas"-ról "Alacsony" értékre a riasztások számának<br>csökkentése érdekében, vagy állítsa be az "Activity Zone"-t az érzékelési tartomány szűkítéséhez. 3. Beállíthatja a kamera felszerelési szögét, hogy elkerülje a felesleges riasztásokat, kímélje az akkumulátort. Például ne engedje, hogy a kamera szikrázó úszómedencével, imbolygó fákkal, nagy forgalommal stb. 4. Mint bizonyára tudja, az akkumulátor gyorsabban lemerül hideg környezetben.

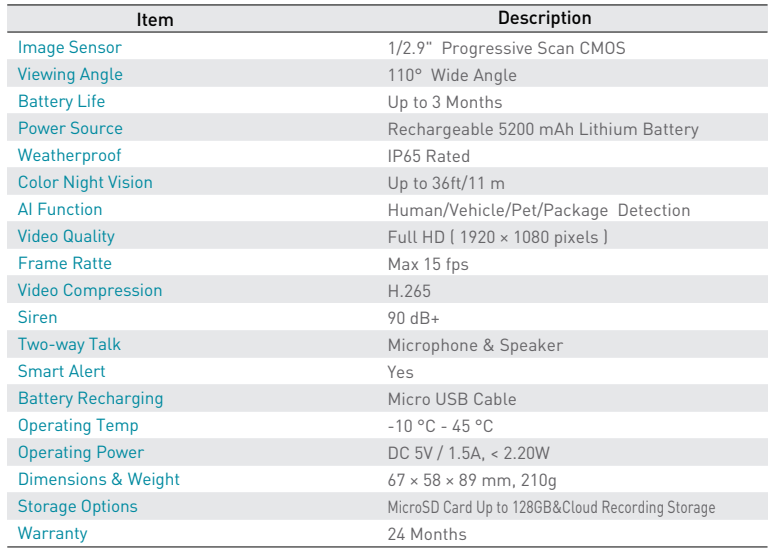

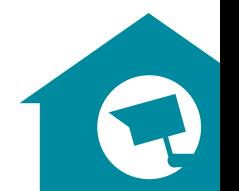

### **Biztonsági útmutató**

a) A készüléket csakis és kizárólag a jelen útmutatóval összhangban használja.

b) Tartsa távol gyermekektől. A készüléket csak felnőtt személyek használhatják. A készülék más személyek általi használatáért annak tulaidonosa a felelős.

Ne tegye ki a terméket közvetlen nap- vagy hősugárzásnak, ne takaria le, ami azt jelenti, hogy környezetében fontos a hűvös légáramlás biztositása. (Kivéve HGFLCxxx)

d) Ne kerüliön a termék közvetlen kapcsolatba folyadékkal (víz), ne használjon a készülék tisztításához oxidációt okozó szereket, ideértve a szeszt is. Tisztításához kizárólag száraz ruhát használjon.

A berendezésnek meg kell felelnie az egyenáramú működés követelményeinek, másfajta áramforrás tüzet vagy üzemzavart idézhet elő.

f) A berendezés garanciális javltásait az On forgalmazójánál igényelje. Muszaki problémák esetén vagy kérdéseivel forduljon a forgalmazóhoz. g) Háztartásokra vonatkozó tudnivalók: **A** terméken vagy az ahhoz tartozó dokumentáción lév5 ábra (áthúzott hulladékgyujt5) azt jelenti, hogy az elektromos illetve elektronikus készülékeket tilos települési hulladékkal együtt megsemmisíteni. A megfelelő likvidálás érdekében a terméket adja le az arra kijelölt térítésmentes lerakóhelyen. A jelen termék helyes megsemmisítésével Ön elősegíti az értékes természeti források megőrzését és hozzájárul az olyan lehetséges negatív következmények kiküszöböléséhez, amelyek a helytelen likvidálásból eredhetnek. További részletekért forduljon a helyi éinkormányzathoz vagy a legkéizelebbi lerakathoz. **A** fenti lipusú hulladék helytelen megsemmisitése - a hazai jogszabályok értelmében - bírságot vonhat maga után.A felhasználók számára (cégek, vállalatok keretében) az elektromos és elektronikus készülékek likvidálásával kapcsolatban az alábbi információkat nyújtjuk: Az elektromos és elektronikus készülékek helyes likvidálásával kapcsolatban részletes információkért fordulion forgalmazójához vagy a gyártóhoz. Az Európai Únión kívüli országok felhasználói számára az elektromos és elektronikus készülékek likvidálásával kapcsolatban az alábbi információkat nyújtjuk: A fenti ábra (áthúzott hulladékgyűjtő) csak az EU tagországaiban érvényes. Az elektromos és elektronikus készülékek helyes likvidálásával kapcsolatban részletes információkért forduljon az Ön országa hatóságaihoz vagy a készülék gyártójához. A terméken, annak csomagolásán vagy a nyomtatott dokumentumokon áthúzott hulladékgyűjtő szimbóluma mindent elmond.

Reklamációs szándéka esetén ismernie kell a termék sorozatszámát, amely annak hátulián és a termék dobozán van feltüntetve. A sorozatszámmal ellátott dobozt gondosan éírizze meg esetleges reklamáció céljából, amivel a reklamáció visszautasításával járó felesleges komplikációktól mentesül. A terméket annak forgalmazójánál kell reklamálni, amennyiben az nincs a www.jget.eu honlapon másként.

Az egyes paraméterek, a leírás, a design az egyes verzióknál ill. update-eknék eltérők lehetnek. A termékre vonatkozó pontos paramétereket és további információkat a www.iget.eu honlapon találja. Nyomdahibák elófordulhatnak. A gyártó és forgalmazó nem vállal felelósséget használata során bármilyen módon bekövetkezett adatveszteségért illetve károsodásért.

Tartsa be a villamos készOlékekkel való bánásmódra vonatkozó szabályokat, és a csatlakozó villamos kábelt csak megfelelő alizatokba csatlakoztassa. A felhasználó nem szedheti szét a készOléket, és nem cseré heti ki annak alkatrésze t sem. A hátlap kinyitása vagy eltávolítása esetén áramOtés veszélye áll fenn. A készOlék helytelen éisszeszerelése és ismételt csat akoztatása **esetén szintén áramOtés veszélyének teszi ki magát. Szerviz beavatkozás szOkségessége esetén csak kizárólag képesített szerviz**  technikusokhoz forduljon. A felnyitása vagy a készOlék módosítása a jótállás elvesztését jelenti, és a gyárló/forga mazó nem felelós a kéivetkezményekért sem.

#### **Megfeleloség:**

Az INTELEK.CZ s.r.o. vállalat ezennel kijelenti, hogy minden HGWBC351, HGWBC-351, HGWBCxxx készOlék megfele a 2014/53/EU irányelv alapvetó kOvetelményeinek és egyéb vonatkozó rendelkezéseinek. Az EU Megfeleléíségi Nyilatkozat teljes szovege megta álható a www.iget.eu honlapon. A termék jótállási ideje 24 hónap, kivéve, ha másképp van feltuntetve. Ez a készOlék a kéivetkezó országokban használható. **RoHS:** 

**A** készOlékhez használt alkatrészek megfelelnek az elektromos és elektronikus készOlékekhez alkalmazott veszélyes anyagok korlátozására vonatkozó kéivetelményeknek és éisszhangban vannak a 2011/65/EU iránye wel. Nyilatkozat a RoHS ehet letéilteni **az internetrĎI www.iget.eu.** 

#### **Az iGET (Homeguard) tenmékek gyártó / kizárólagos importore EU:**

INTELEK.CZ s.r.o., olivova 2096/4, Nové Město - Praha 1, 110 00, CZ WEB: http://www.iget.eu SUPPORT: http://www.iget.eu/helpdesk Copyright ©2022 INTELEK.CZ s.r.o. Valamennyi jog fenntartva

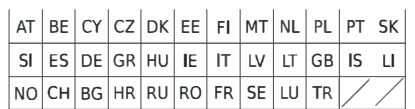

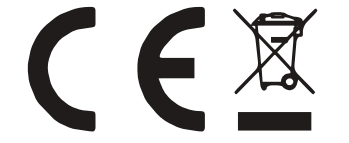